# **Stellarium**

Stellarium ist eine freie Software zur Simulation eines Planetariums auf dem eigenen Rechner. Dieser Artikel dient dazu, die grundlegenden Funktionen und Möglichkeiten zu beschreiben.

## **Stellarium installieren**

Für die Installation müssen die Installationsdatei von der [Stellarium Website](http://www.stellarium.org/de/) heruntergeladen werden. Es existieren Versionen für Windows (32/64Bit), Mac OS und Linux.

Für Linux erhält man den zu kompilierenden Quellcode. Unter Debian oder dessen Derivate wie z. B. Ubuntu kann Stellarium aber auch einfach aus den Standardpaketquellen bezogen werden:

```
sudo apt-get install stellarium
```
## **Stellarium im Einsatz**

Stellarium ist in der Lage den sichtbaren Himmel zu jeder beliebigen Tageszeit und jedem beliebigen Ort darzustellen. Im Folgenden wird kurz erklärt wie man mit Stellarium arbeitet.

## **Die Menüstruktur**

Stellarium verfügt über drei unabhängige Menüs, zwei der linken Ecke, eine vertikal und eines horizontal. Diese beiden klappen nur aus, wenn man sich ihnen mit der Maus nähert, können aber auf dauersichtbar gestellt werden. Das dritte Menü befindet sich in der oberen rechten Ecke und ist immer zu sehen.

#### **Das Hauptmenü**

Die grundlegenden Funktionen sowie alle relevanten Einstellungsmöglichkeiten befinden sich in der vertikalen Menüleiste. Hier werden die grundlegenden Einstellungen vorgenommen.

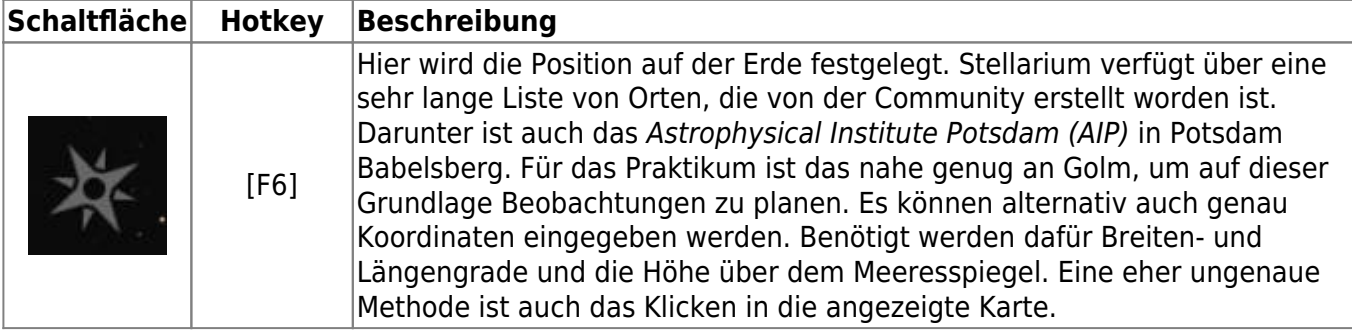

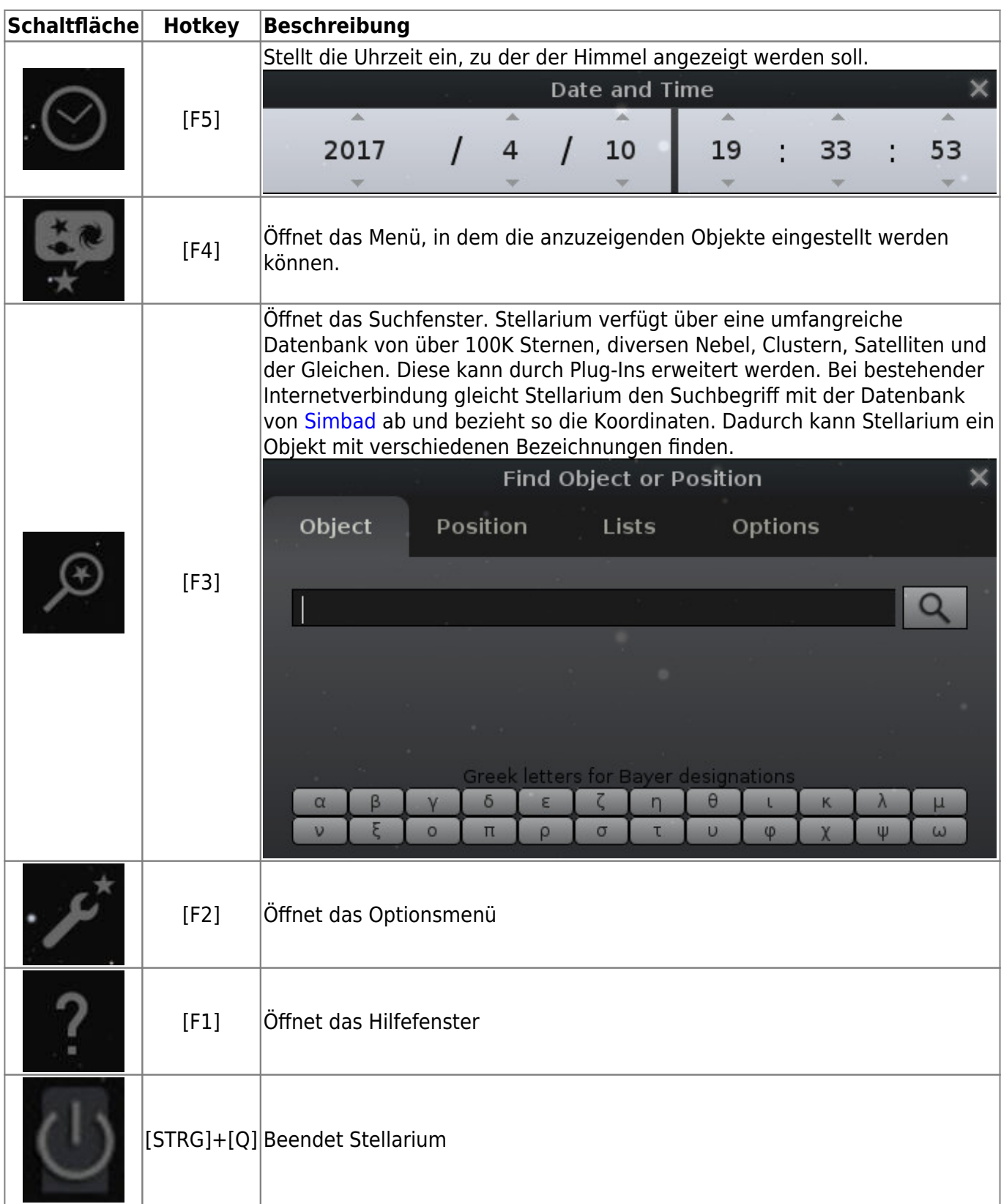

#### **Das Beobachtermenü**

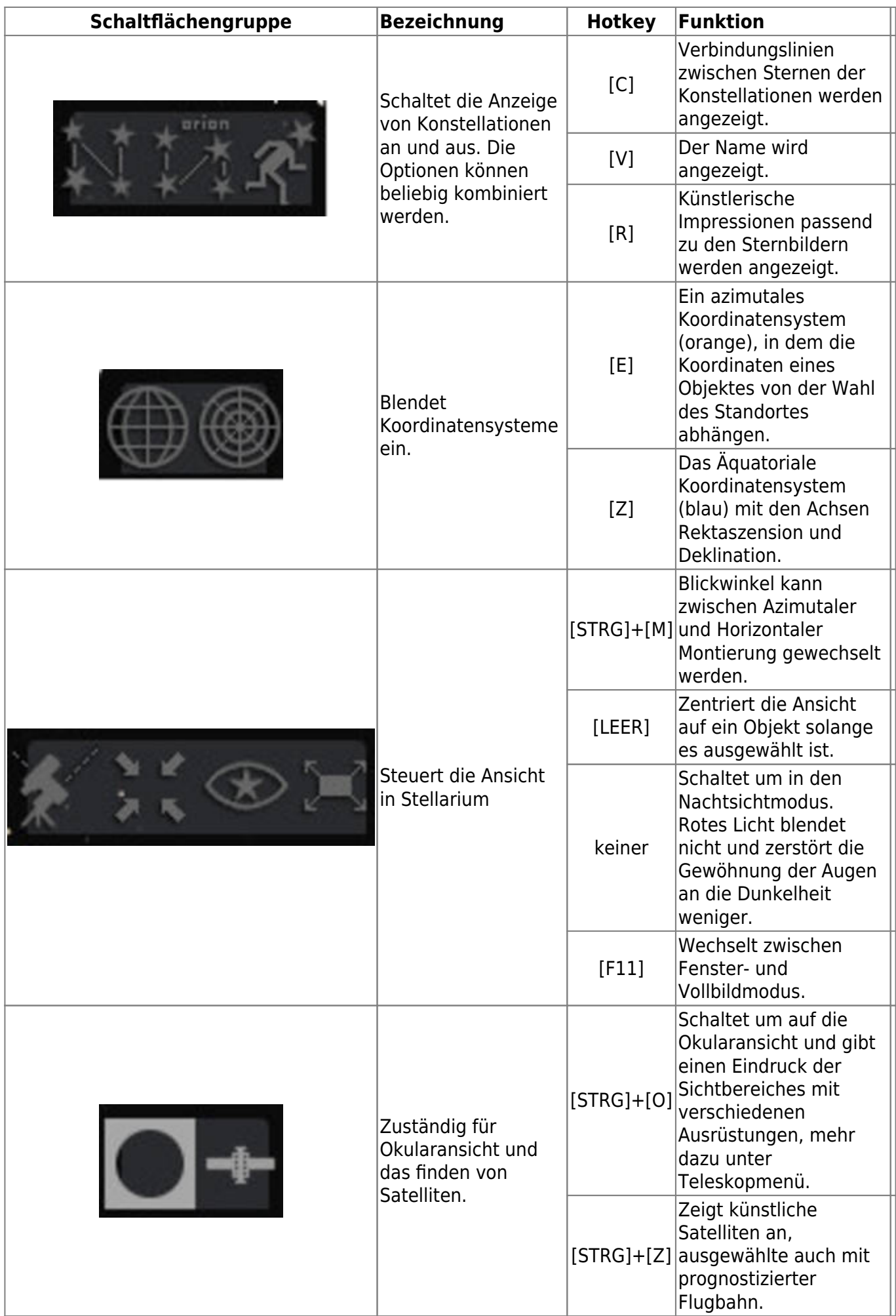

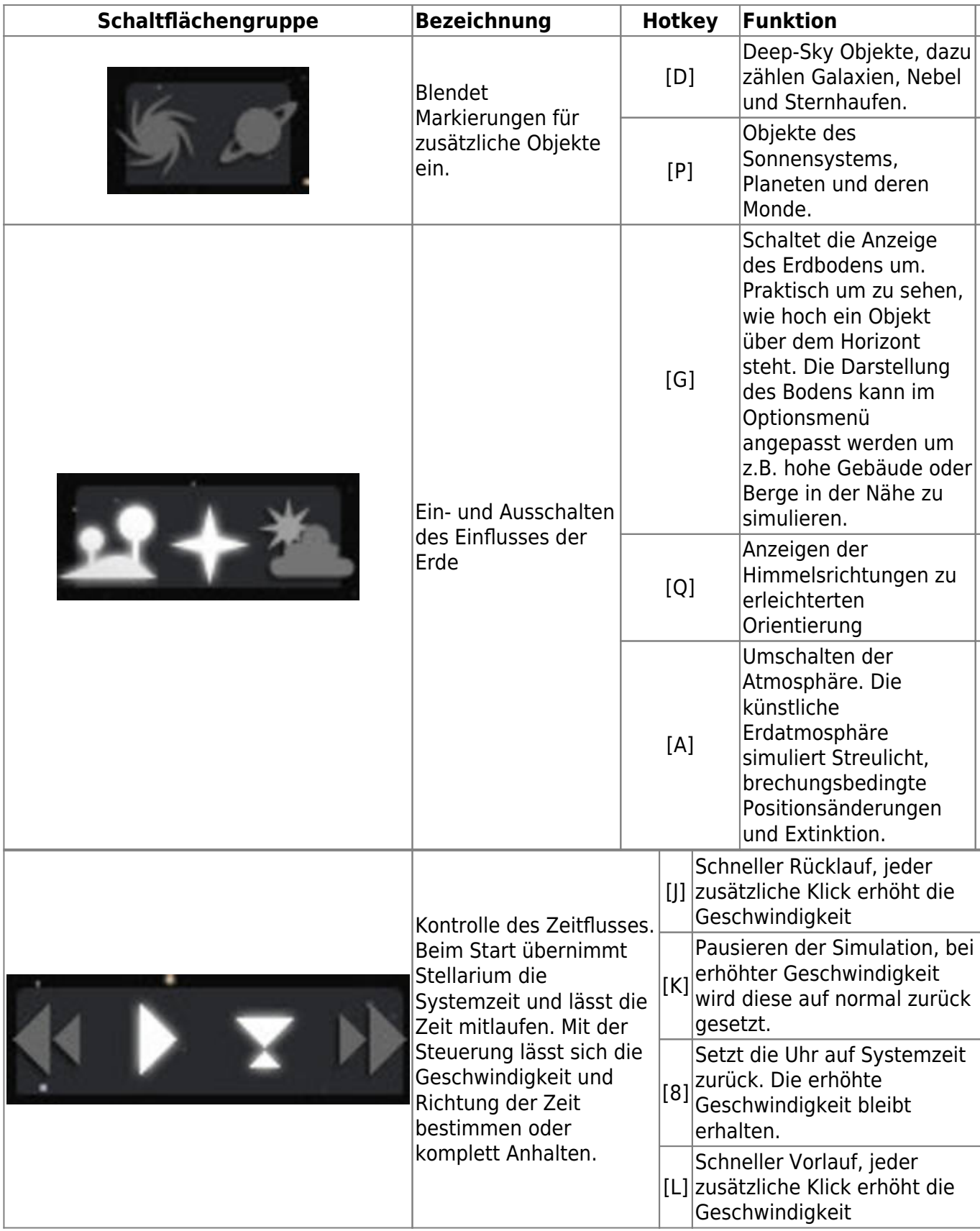

#### **Das Teleskopmenü**

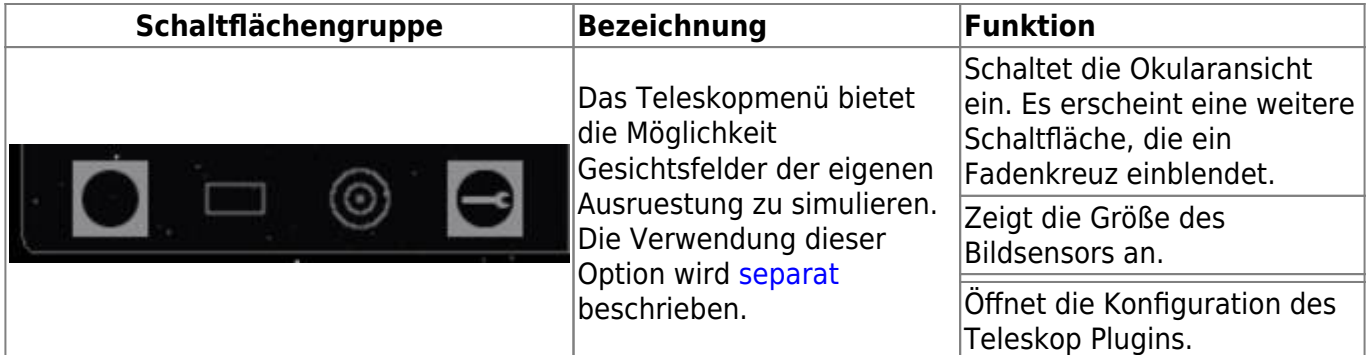

### **Was bietet mir Stellarium?**

Stellarium bietet zusätzlich zur Simulation einen erheblichen Grad an zusätzlichen Informationen weiteren Nutzungsmöglichkeiten.

#### **Detailgrad und Zusatzinformationen**

Stellarium gibt zu jedem Objekt eine Liste an Parametern aus. Die meisten von diesen sind Koordinaten in verschiedensten Koordinatensystemen. Dazu kommen je nach Objekt auch grundlegende Informationen. Bei Sternen sind dies beispielsweise Spektraltype und Photometriedaten. Diese sind mit Vorsicht zu handhaben. Häufig weichen diese Angaben vom aktuellen Kenntnisstand ab. Es sollte daher für jedes Objekt zumindest immer die [Simbad Datenbank](http://www.simbad.u-strasbg.fr/simbad/sim-fid) kontaktiert werden.

#### **Tages- und Nachtzyklus, Streulicht**

Stellarium simuliert neben den Positionen der Objekte auch eine Helligskeitsverlauf am Himmel. Dieser basiert auf einer groben Näherung unter Einbeziehung der Positionen aller leuchtstarken Objekte. In erster Linie sorgt naturgemäß die Sonne für das meiste gestreute Licht. Aber auch dunklere Objekte, wie Mond, Jupiter oder Saturn können den Himmel um sich herum so stark erhellen, dass dunklere Objekte nicht mehr sichtbar sind. Die Darstellung von Stellarium ist allerdings nur als grober Richtwert zu betrachten, für Beobachtungen am OST ist die Lichtstreuung aufgrund der Luftverschmutzung der umliegenden Städte größer.

#### <span id="page-4-0"></span>**Einbeziehung der eigenen Beobachtungsausrüstung**

Es besteht die Möglichkeit die Spezifikationen der eigenen Beobachtungsausrüstung zu simulieren. Dazu wird ein spezielles PlugIn benötigt, dass aber in der Standartinstallation bereits vorhanden ist. Wenn es aktiviert ist, erscheint in der rechten, oberen Ecke ein neues Menü. Dort lassen sich die Parameter eintragen. Benötigt werden unter anderem Teleskopaperatur, Brennweiten des Teleskops, Brennweiten der verwendeten Okulare und die Abmessung der Kamerachips. Daraus errechnet Stellarium das Sichtfeld einer beliebigen Kombination der eingetragenen Ausrüstung. Dies kann hilfreich sein, wenn z.B. ein Nebel fotografiert werden soll. Es lässt sich im Vorfeld überprüfen ob das gewählte Objekt eventuell zu groß oder zu klein für eine bestimmte Konfiguration ist.

#### **Erweiterungsmöglichkeiten**

Es gibt eine viel Zahl an Erweiterungen für Stellarium, zu viele um an dieser Stelle darauf einzugehen. Für die Arbeit mit dem OST ist für gewöhnlich die Standardinstallation ausreichend. Auch zusätzliche Kataloge zu installieren macht nur bedingt Sinn, da durch die Anbindung an die Simbad Datenbank bereits alle bekannten Objekte, die irgendwo einmal gelistet wurden, anhand ihrer Koordinaten gefunden werden können, auch wenn diese dann nicht immer angezeigt werden.

### **Wie verwende ich Stellarium?**

#### **Eine Beobachtung planen**

Zur Vorbereitung einer jeden Beobachtung gehört das Zusammenstellen einer Objektliste. In erster Linie hängt die Objektauswahl natürlich von der Natur der gewünschten Beobachtung selbst ab. Ist man sich im Klaren welche Art von Objekten man beobachten will, kann mit Stellarium überprüft werden, welche Objekte in Frage kommen. Für die Erstellung einer Objektliste kann man grob den folgenden Schritten folgen:

- 1. Was will ich beobachten? Sterne, Galaxien, Nebel?
- 2. Was ist am Tag, b.z.w. in der Nacht der Beobachtung überhaupt sichtbar? Dazu kann der Zeitpunkt in Stellarium auf die gewünschte Nacht eingestellt werden. Der genaue Zeitpunkt, der gewählt werden sollte, ist abhängig von der Jahreszeit und von der Beobachtungsplanung. Im Sommer geht die Sonne erst spät unter, der Start einer Beobachtung verschiebt sich damit nach hinten. Im Winter kann bereits deutlich früher angefangen werden. Es sind dann sogar zwei verschiedene Beobachtungen möglich, die Zweite sollte dann mit einer späteren Zeit geplant werden. Auch die Bewegung eines Objektes muss mit einbezogen werden, wenn für die Beobachtung viele Aufnahmen oder eine lange Belichtungszeit notwendig sind. Das OST folgt zwar der Bewegung, ist aber machtlos, wenn ein Objekt während der Beobachtung untergeht oder hinter Gebäuden verschwindet.
- 3. Wie hell ist das Objekt? Stellarium ist in der Lage die Helligkeit eines Objektes mit Einfluss der Erdatmosphäre abzuschätzen.
- 4. Wie groß ist das Objekt? Bei Nebeln oder Galaxien kann es passieren, dass das Sichtfeld des Teleskops zu klein ist. Dazu bietet Stellarium eine [Vergleichsmöglichkeit mit der vorhandenen](#page-4-0) [Teleskopausstattung.](#page-4-0)
- 5. Was befindet sich in der näheren Umgebung? Sind hellere Objekte vorhanden, die meine Beobachtung beeinflussen können? Größter Störfaktor ist hier der Mond, aber auch Jupiter und Saturn können durch ihre große Helligkeit den Himmel um sich herum so stark aufhellen, dass dunklere Objekte überstrahlt werden. Selbst die hellsten Sterne sind nahe am Vollmond praktisch nicht mehr zu erkennen. Stellarium zeigt die Phase und den Grad der Beleuchtung des Mondes an. Auch die grafische Darstellung von anderen Monden und Planeten ist dynamisch, das heißt, die beleuchtete Fläche in Stellarium entspricht der am Himmel.
- 6. Gibt es weitere Detailanforderungen? Planeten und Monde des Sonnensystems haben eine besondere Genauigkeit in Stellarium. So verschwinden beispielsweise Monde hinter Jupiter oder werfen einen Schatten auf ihn, wenn sie an ihm vorüber ziehen. Auch die Rotation von der Planeten selbst ist mit einbezogen und so kann festgestellt werden, ob zum Beispiel der große rote Fleck von Jupiter sichtbar ist.

## **Steuerung des Teleskops**

Über Stellarium kann auch das [Teleskop gesteuert werden bzw. Objekte direkt angefahren werden](https://polaris.astro.physik.uni-potsdam.de/wiki/doku.php?id=de:ost:stellarium).

## **Alternativen**

Stellarium bietet mit seinen vielen Möglichkeiten bereits viele Informationen. Vergleichbar leistungsstarke Software ist meist nicht kostenfrei nutzbar. Eine Auswahl befindet sich [hier](https://polaris.astro.physik.uni-potsdam.de/wiki/doku.php?id=de:etc:progs).

From: <https://polaris.astro.physik.uni-potsdam.de/wiki/>- **OST Wiki**

Permanent link: **<https://polaris.astro.physik.uni-potsdam.de/wiki/doku.php?id=de:software:stellarium>**

Last update: **2021/06/15 15:11**

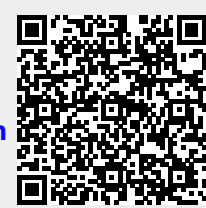